# DIGMA

## **РУКОВОДСТВО ПОЛЬЗОВАТЕЛЯ**

ПОРТАТИВНЫЙ РОУТЕР 3G/4G со встроенным аккумулятором

# **DIGMA MOBILE Wi-Fi**

КОД МОДЕЛИ: DMW1880BK, DMW1880WH

#### **Благодарим вас за покупку портативного роутера 3G/4G DIGMA!**

Перед началом использования данного устройства, пожалуйста, внимательно прочтите руководство пользователя для обеспечения правильной эксплуатации изделия и предотвращения его повреждения.

Конструктивные особенности устройства и содержание данной инструкции могут быть изменены в целях усовершенствования продукта, без предварительного уведомления.

Изготовитель и дистрибьюторы данной продукции не несут ответственности за повреждения корпуса устройства, а также за ущерб, причиненный вследствие неправильной или несоответствующей эксплуатации пользователем.

#### **НАЗНАЧЕНИЕ:**

Портативный роутер 3G/4G предназначен для организации беспроводной сети Wi-Fi, приема и передачи данных, коротких сообщений и доступа в Интернет через оператора сотовой связи.

#### **МЕРЫ БЕЗОПАСНОСТИ:**

• Не демонтируйте, не взламывайте и не сжигайте аккумуляторную батарею (АКБ), поскольку это может привести к пожару, ожогам и др. • Неправильная зарядка аккумуляторной батареи может стать причиной возгорания или взрыва устройства. Для замены используйте батареи только эквивалентного вида. Для зарядки используйте только кабель из комплекта или аналогичный. • Рекомендуемая температура окружающей среды для зарядки АКБ от 0 °С до 35 °С.

• Если устройство не используется в течение продолжительного времени, храните его при температуре 23±5 °С и влажности 65±20 % для поддержания оптимального срока службы аккумулятора. • Не включайте устройство сразу, если вы принесли его с улицы в холодное время года. В этом случае изделие необходимо выдержать перед включением при комнатной температуре примерно три часа. • Сразу зарядите устройство, если появилось сообщение о низком заряде АКБ.

• Не допускайте зарядки устройства в течение времени, превышающего оптимальное время зарядки аккумулятора. В противном случае это может привести к уменьшению срока службы АКБ.

- Не заряжайте АКБ отдельно вне корпуса устройства.
- Соблюдайте полярность при установке АКБ в корпус устройства.
- Не используйте для протирки бензин, спирты или другие растворители, т. к. они могут повредить поверхность. Для чистки используйте мягкую сухую ткань.
- Не допускайте чрезмерного механического воздействия на изделие.
- Не вскрывайте корпус устройства, за исключением установки АКБ или SIM-карты.
- Храните устройство и АКБ в недоступном для детей месте.

#### **ТЕХНИЧЕСКИЕ ХАРАКТЕРИСТИКИ:**

- Тип подключения: беспроводной/проводной
- Поддерживает работу в 3G и 4G сетях
- Скорость передачи данных в 3G сетях: до 42 Мбит/c\*\*
- Скорость передачи данных в 4G сетях: до 150 Мбит/с\*\*
- Тип SIM-карты: micro-sim (2FF)\*
- Wi-Fi: 2,4 ГГц
- Стандарт 802.11b/g/n
- Количество подключаемых устройств: до 10
- Встроенный сетевой адаптер USB для ПК без Wi-Fi
- Встроенная батарея: li-ion; 3,7 В; 2100 мА·ч
- Время работы без подзарядки: до 6 ч
- Возможность работы без батареи: нет
- Встроенная антенна
- Материал: пластик
- Питание:  $5 B = 1 A$
- Интерфейс подключения: microUSB
- Размер: 100 × 59 × 15 мм
- Вес: 84 г

#### **КОМПЛЕКТАЦИЯ:**

- Портативный роутер 3G/4G Digma Mobile Wi-Fi
- Li-ion аккумулятор
- USB-кабель
- Краткое руководство пользователя

*\*для работы с модемом необходимо пользоваться SIM-нартами для модемов, роутеров, ПК или планшетов.* 

*Тариф должен поддерживать передачу данных \*\*скорость также зависит от полосы пропускания оператора связи и качества сигнала*

### **СХЕМА УСТРОЙСТВА:**

1. USB-разъем для зарядки или для подключения к ПК 2. Отверстие для открытия крышки 3. Включение / Выключение

4. Индикатор сигнала сети

- 5. Индикатор Wi-Fi
- 6. Индикатор батареи

*Примечание: под крышкой находится кнопка RESET для сброса настроек*  кнопка НЕSET для сброса настроек<br>портативного роутера.

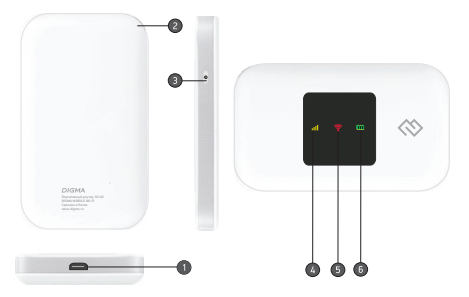

#### **ПОДКЛЮЧЕНИЕ:**

• ВАЖНО! Не включайте устройство сразу, если вы принесли его с улицы в холодное время года; в этом случае изделие необходимо выдержать перед включением при комнатной температуре примерно три часа.

• Проверьте комплектацию. Убедитесь в отсутствии видимых повреждений корпуса, которые могли возникнуть при транспортировке. Если изделие повреждено или не функционирует - обратитесь к продавцу.

• ВНИМАНИЕ! Убедитесь, что SIM-карта не защищена PIN-кодом. Отключите PIN-код с помощью любого телефона перед первым включением.

**Шаг 1.** Снимите крышку, извлеките аккумулятор и установите Micro-SIM-карту.

**Шаг 2.** Снимите защитную пленку с аккумулятора и установите его в корпус.

**Шаг 3.** Выберите проводной режим модема или беспроводной режим роутера.

• Подключение по USB к ПК, Windows автоматически установит виртуальный сетевой адаптер. Подключите USB-кабель из комплекта одной строной к microUSB порту роутера, а другой – к USB-порту ПК.

• Подключение мобильных устройств по Wi-Fi (SSID по умолчанию указан на устройстве). Перед первым использованием необходимо зарядить устройство с помощью USB-кабеля из комплекта.

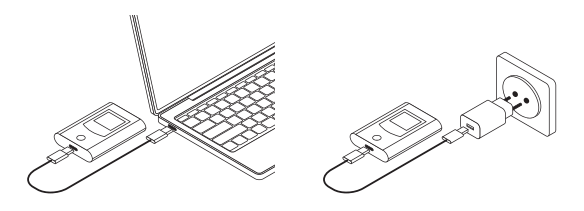

**Шаг 4.** Включите устройство при помощи кнопки 3 (см. раздел «СХЕМА УСТРОЙСТВА»). Дождитесь окончания запуска устройства, это займет около 50-60 секунд.

**Шаг 5.** Для входа в панель управления откройте браузер и введите IP-адрес 192.168.100.1 и нажмите «Ввод»

Логин и пароль доступа по умолчанию: **Login: digma Password: 12345678**

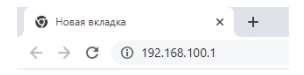

#### **ВНИМАНИЕ!**

• Не извлекайте SIM-карту, когда роутер включен, иначе карта и роутер могут быть повреждены.

• Если роутер не использовался в течение длительного времени или разрядился аккумулятор, зарядите его.

• Используйте только качественные совместимые зарядные устройства для зарядки портативного роутера DIGMA. Использование неподходящего или некачественного зарядного устройства может привести к поломке роутера и даже вызвать пожар, что приведет к не гарантийному случаю.

• Для вскрытия крышки используйте пластиковую карту или другой неострый предмет.

• Для наилучшего соединения с интернетом расположите роутер в зоне максимального уровня сигнала мобильной связи, например, у окна.

- Внутри помещения сигнал может быть слабым.
- Убедитесь, что тариф вашего сотового оператора позволяет использовать модем и раздачу интернета.

• В случае если у вас особый тариф или вы подключаетесь к локальному (областному) оператору, возможно потребуется прописать другую точку доступа. Для этого прочитайте раздел инструкции «Описание интерфейса устройства» - «Настройка APN». Уточните у оператора параметры точки доступа и пропишите их самостоятельно. После сохранения, рекомендуем перезагрузить устройство.

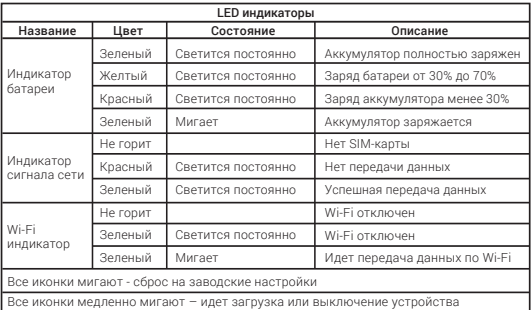

#### **ПОДДЕРЖКА ФУНКЦИЙ:**

- 1. Состояние устройства
- 2. Статус подключения LTE, Wi-Fi, LAN
- 3. Выбор частоты и стандарта подключения к LTE
- 4. Настройка Wi-Fi
- 5. Смена пароля
- 6. Фильтрация по МАС адресу

#### **ИЗВЛЕЧЕНИЕ USB-KАБЕЛЯ**

- Перед извлечением устройства закройте программу управления.
- Нажмите в строке состояния.
- Выберите устройство.
- Затем извлеките кабель.

#### **ОПИСАНИЕ ИНТЕРФЕЙСА УСТРОЙСТВА**

#### **ИНФОРМАЦИОННОЕ МЕНЮ ПАНЕЛИ УПРАВЛЕНИЯ**

Подключение

В данном разделе находятся данные о модели устройства, IP-адрес сети и модема. В пункте «Сетевое соединение» возможно подключиться/отключиться от оператора сотовой связи.

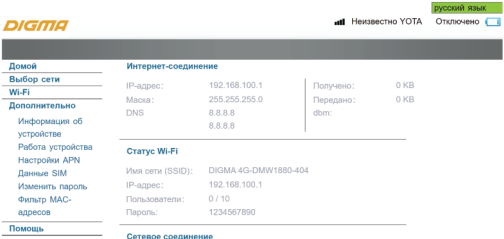

#### **ВЫБОР СЕТИ**

В данном разделе есть возможность выбрать, в каком режиме сети вам предпочтительнее работать (авто/3G/4G).

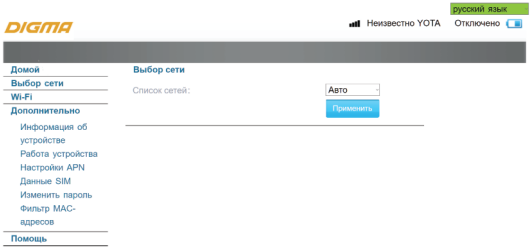

### **НАСТРОЙКИ СЕТИ Wi-Fi**

В данном разделе возможно выбрать название вашей точки доступа, количество максимальных пользователей, которые могут подключиться к данному устройству.

Точка беспроводного доступа (WAP) — это базовая станция,

предназначенная для обеспечения беспроводного доступа к уже существующей сети (беспроводной/проводнили создания новой беспроводной сети устройства.

Указав точку доступа можно подключаться к беспроводной сети Wi-Fi устройства и обеспечить доступ в интернет другим устройствам (телефон, планшет, ноутбук и т.д.)

Также возможно задать тип шифрования и пароль.

Для сети Wi-Fi рекомендуется использовать более сложный пароль.

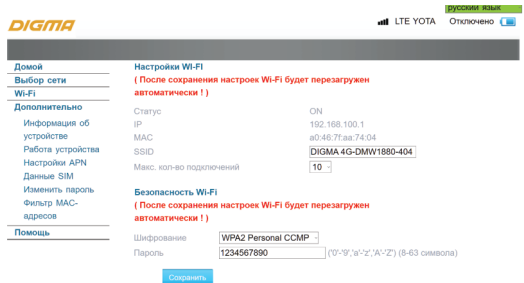

#### **ИНФОРМАЦИЯ ОБ УСТРОЙСТВЕ**

В данном разделе отображается информация об IMEI (идентификаторе модема).

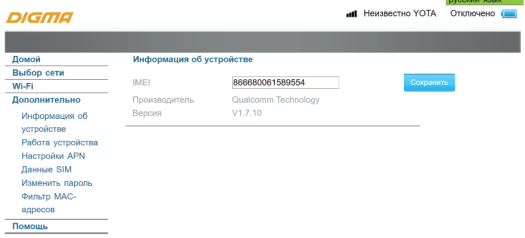

#### **РАБОТА УСТРОЙСТВА**

В данном разделе возможно сбросить настройки до заводских или перезагрузить устройство.

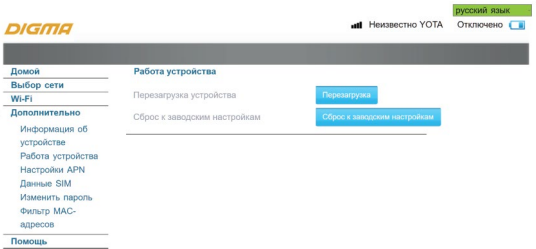

### **НАСТРОЙКИ APN**

В этом разделе задаются параметры точки доступа сотового оператора. Как правило они прописываются автоматически с SIM-карты. Не меняйте их. Если ваш оператор не прописан на SIM-карте или является виртуальным, то воспользуйтесь настройками APN. Выберите профиль и введите: «настройки подключения к интернету» вашего оператора (возможно узнать на официальном сайте поставщика услуг).

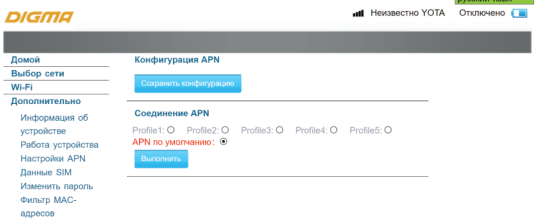

Помощь

in in Tennes

#### **ДАННЫЕ SIM**

В данном разделе отображается информация о вашей SIM-карте.

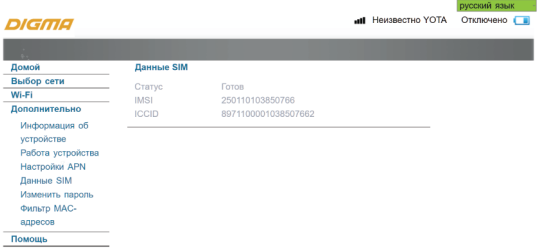

#### **ИЗМЕНИТЬ ПАРОЛЬ**

В данном разделе возможно поменять пароль для доступа в панель управления модемом.

Рекомендуем, это сделать если вы используете Wi-Fi или пользуетесь модемом в общественных местах.

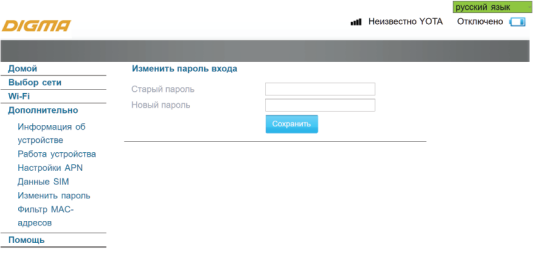

#### 21

#### **MAC ФИЛЬТРЫ**

MAC - адрес представляет собой уникальную комбинацию цифр и букв длиной 48 символов. Он является аппаратным номером оборудования (компьютера, сервера, роутера, порта коммутатора, и т.д.), который присваивается к сетевой карте устройства в момент производства. В данном разделе вы можете включить фильтр МАС адресов и разрешить подключение только известным вам устройствам. Для этого запишите МАС адреса ваших устройств (их возможно найти в разделе «подключенные устройства»), затем добавьте в фильтр.

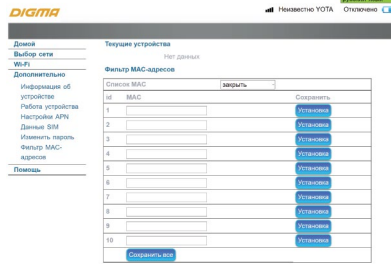

#### **РЕШЕНИЕ ВОЗМОЖНЫХ ПРОБЛЕМ:**

**Проблема:** Устройство

подключено к ПК, но ПК не может получить доступ к сети Интернет.

#### **Решение:**

• Убедитесь, что SIM-карта правильно подключена к устройству и активна.

• Измените местоположение устройства и найдите место с хорошим сигналом.

- Проверьте настройки режима подключения к глобальной сети (WAN).
- Обратитесь к поставщику услуг и подтвердите настройки APN.

#### **Проблема:** Устройство не включается.

**Решение:** Возможно, батарея разряжена. Зарядите устройство и включите его.

**Проблема:** Страница конфигурации устройства не открывается.

#### **Решение:**

• Введите правильный адрес. Адрес по умолчанию 192.168.100.1

- Используйте только один сетевой адаптер в вашем ПК.
- Не используйте прокси-сервер.

**Проблема:** Устройство внезапно выключается. **Решение:** При длительном использовании устройство может перегреваться, тогда срабатывает защитный механизм, сеть Wi-Fi отключается и устройство выключается автоматически. Разместите устройство в хорошо проветриваемом месте, дайте ему остыть перед продолжением использования. После зарядите аккумулятор. 23

#### **ПРАВИЛА И УСЛОВИЯ МОНТАЖА:**

Данное устройство не требует какого-либо монтажа или постоянной фиксации.

#### **УСЛОВИЯ ХРАНЕНИЯ:**

Устройство требуется хранить при температуре 23±5°С и влажности 65±20% для поддержания оптимального срока службы аккумулятора.

#### **УСЛОВИЯ ТРАНСПОРТИРОВКИ:**

Устройство рекомендуется транспортировать в оригинальной упаковке.

#### **УСЛОВИЯ РЕАЛИЗАЦИИ:**

Устройство предназначено для реализации через розничные торговые сети и не требует специальных условий.

#### **УСЛОВИЯ УТИЛИЗАЦИИ:**

В целях защиты окружающей среды после окончания срока службы прибора и его элементов питания не выбрасывайте их вместе с обычными бытовыми отходами, передайте прибор и элементы питания в специализированные пункты для дальнейшей утилизации.

#### **УСЛОВИЯ ОГРАНИЧЕНИЯ ПОЛЬЗОВАНИЯ:**

Данное устройство предназначено для работы в жилых, производственных и коммерческих зонах в соответствии с назначением и мерами безопасности, описанными в данном руководстве пользователя.

#### **ГАРАНТИЙНЫЕ УСЛОВИЯ:**

1. Гарантия распространяется на устройства, исходя из условий и процедур, определенных изготовителем и поставщиком данного типа оборудования.

2. Для получения гарантийного обслуживания необходимо вместе с устройством, требующим обслуживания, предъявить следующие документы:

• кассовый чек либо счет продавца изделия;

• полностью и правильно заполненный гарантийный талон: модель, код-модели, IMEI, дата продажи, четкие печати фирмы-продавца, подпись покупателя. Модель и IMEI должны соответствовать указанным в гарантийном талоне.

При отсутствии указанных документов гарантийный срок исчисляется с даты производства, определяемой по IMEI. Производитель вправе аннулировать гарантию, а продавец или АСЦ – отказать в гарантийном обслуживании, если IMEI на корпусе устройства изменен, стерт, удален или поврежден (если повреждения препятствуют достоверному чтению IMEI).

3. Гарантийный период: Digma предоставляет гарантию на новые изделия с момента приобретения продукта потребителем. При этом при замене указанных комплектующих новый гарантийный срок на них не устанавливается.

- Основное изделие 12 (двенадцать) месяцев
- Батарея и зарядное устройство 6 (шесть) месяцев
- Другие аксессуары 3 (три) месяца

4. Данная гарантия распространяется только на дефекты и поломки, произошедшие по вине изготовителя. Изготовитель устанавливает срок службы на Основное изделие – 1 (один) год с даты изготовления изделия при условии соблюдения правил эксплуатации. По истечении срока службы изделия изготовитель рекомендует обратиться в АСЦ для проведения профилактических работ и получения рекомендаций по дальнейшей безопасной эксплуатации изделия.

5. Право на гарантийное обслуживание утрачивается в случае, если неисправность возникла из-за нарушений клиентом правил пользования устройством (например, в результате механических повреждений или попадания влаги).

6. В случае обнаружения недостатков в приобретенном товаре потребитель вправе предъявить требования, перечень и порядок предъявления которых установлен Законом РФ «О защите прав потребителей».

7. Перед началом использования устройства изучите прилагаемую инструкцию по эксплуатации и строго следуйте ей.

Изготовитель оставляет за собой право изменения комплектации, технических характеристик и внешнего вида товара.

Дата производства указана на упаковке.

**Гарантийный срок:** 1 год\* \*в соответствии с гарантийными условиями

**Срок службы:** 1 год

## **DIGMA**

Официальный сайт: **www.digma.ru** Адреса сервисных центоров: **www.digma.ru/support/service** Служба технической поддержки: **www.digma.ru/support/help**  Полные условия гарантйиного обслуживания: **www.digma.ru/support/warranty**

#### **ИЗГОТОВИТЕЛЬ: Ниппон Клик Системс ЛЛП**

Адрес: 32 Виллоугхби Роад, Лондон Н8 ОЖГ, Соединенное Королевство Великобритании и Северной Ирландии Сделано в Китае

#### **Nippon Klick Systems LLP**

Address: 32 Willoughby Road, London N8 OJG, The United Kingdom of Great Britain and Northern Ireland Made in China

Импортер и организация, уполномоченная на принятие претензий от потребителей: ООО «Мерлион» Россия, Московская обл., г. Красногорск, б-р Строителей, д. 4.

# ŀНI